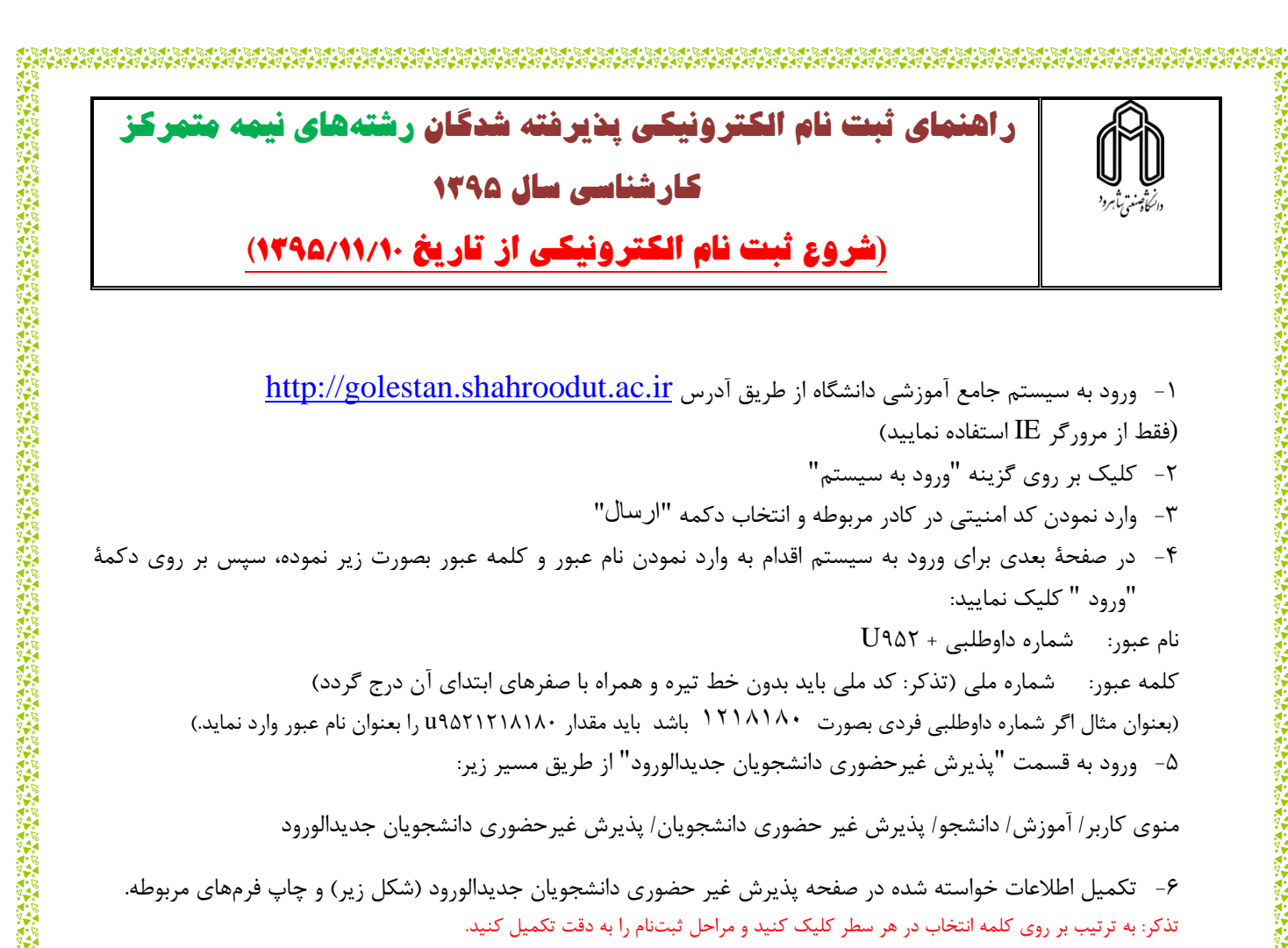

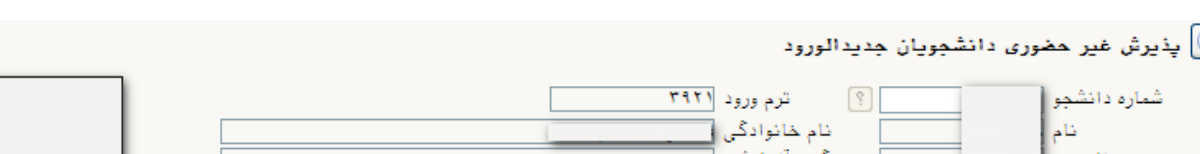

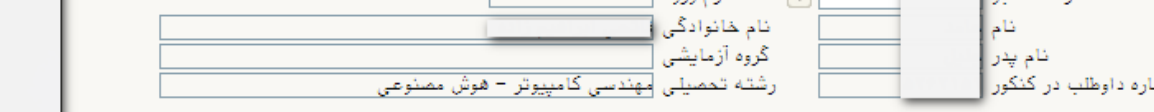

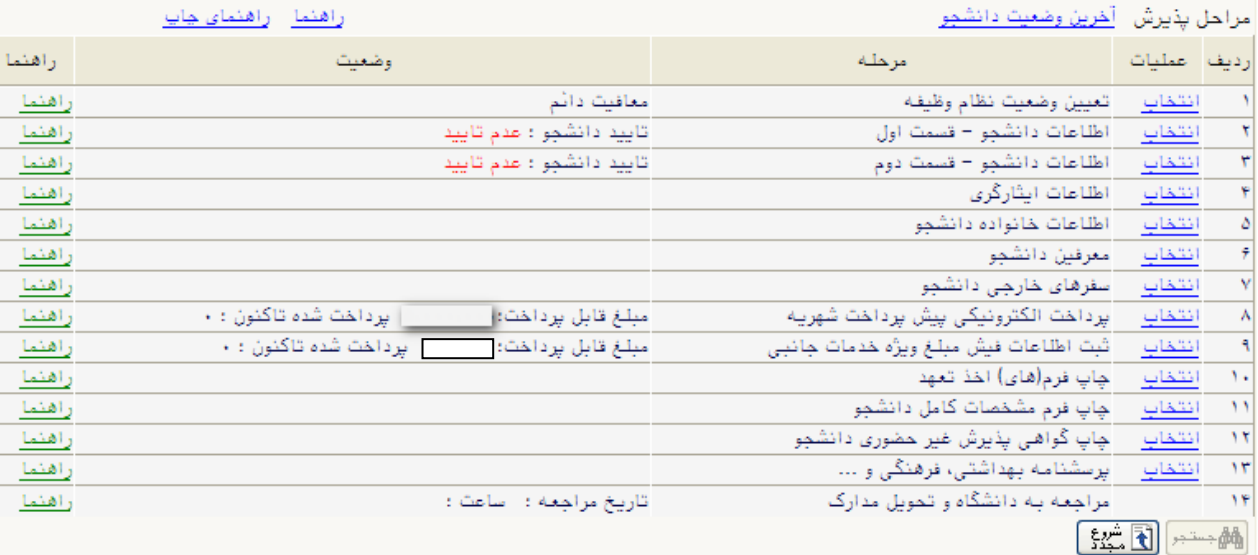

いちかん アイスタイン こうしょうけん こうしょうけん こうしょう いんこうしょう こうしょう こうしょう こうしょう こうしょう こうしょう こうしょう こうしょう こうこうしょう こうしょう こうしょう こうしょう こうしょう こうしょう こうしょう こうしょう こうしょう こうしょう こうしょう こうしょう こうしょう こうしょう

-1-6 پذيرفته شدگاني كه داراي كارت پايان خدمت يا معافيت نباشند و نياز به صدور معافيت تحصيلي دارند، وضعيت نظام وظيفه خود را مشمول انتخاب نمايند.

- **-7** مبلغ الزم جهت تحويل كارت دانشجويي و شارژ اوليه كارت اتوماسيون تغذيه سيصد و پنجاه هزار ريال ميباشد كه فقط به صورت الكترونيكي از طريق سيستم جامع آموزشي گلستان قابل پرداخت ميباشد. **مبلغ واریزی به هیچ عنوان قابل استرداد نمیباشد.**
- -2 بعد از انجام تمامي مراحل مشخص شده در شكل فوق و چاپ فرم مشخصات دانشجو و گواهي پذيرش غير حضوري، ابتدا ميبايستي نسبت به تكميل اطالعات در سيستم امور دانشجويي بر اساس اطالعيه امور دانشجويي )موجود در ذيل اين اطلاعيه) اقدام نموده و در نهايت بر اساس زمانبندي اعلام شده و همراه با مدارک قيد شده در برگه گواهي پذيرش غيرحضوري، جهت پذيرش نهايي به دانشگاه صنعتي شاهرود مراجعه نماييد.

## **تذکرات مهم:**

- -1 براي واريز پيش پرداخت شهريه بصورت اينترنتي، ميتوانيد از تمامي كارتهاي عضو شتاب استفاده نماييد.
- **-2** مبلغ پيش پرداخت شهريه براي دانشجويان كارشناسي **نوبت دوم )شبانه(** 4،111،111 ريال ميباشد كه **فقط** بصورت الكترونيكي از طريق سيستم جامع آموزشي گلستان قابل پرداخت ميباشد. **مبلغ واریزی به هیچ عنوان قابل استرداد نمیباشد.**
	- -3 براي دريافت **رسید تاییدیه تحصیلی** به دفاتر خدمات پستي مراجعه نماييد.
- -4 براي تكميل اطالعاتي كه بصورت كد ميباشد، مانند "محل تولد" ابتدا در كادر متني مقابل آن عالمت % )درصد( سپس نام شهر را تايپ نموده، در ادامه بر روي علامت ؟ (سؤال) كه قبل از كادر متني است كليك نماييد تا كد مربوطه نمايش داده شود.
	- -9 در هر صفحه براي ذخيره شدن اطالعات، بر روي دكمه "**اعمال تغییرات**" در پايين صفحه كليك نماييد.
		- -6 براي برگشتن به صفحه قبلي از دكمه "بازگشت" در پايين صفحه استفاده نماييد.